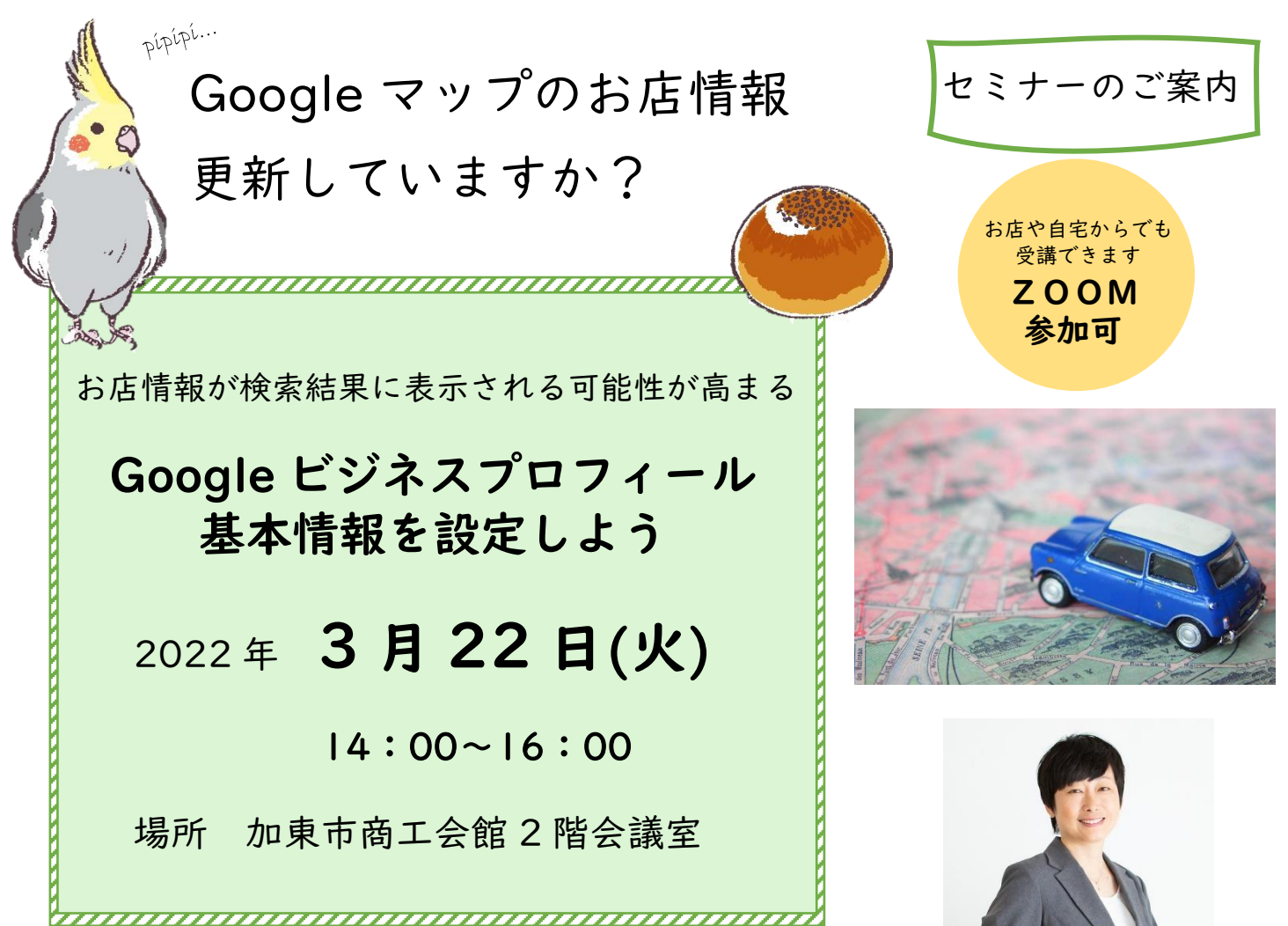

## 内 容

Google ビジネスプロフィール(旧 Google マイビジネス) の基本情報の入力・設定方法を丁寧にお伝えします。

- ●すでに開業されている方
- ●Google ビジネスプロフィールにお店情報(オーナー 登録)を登録済みの方(必須)

(申込方法) 「FAX」もしくは、「ホームページの申 込フォーム」(右 QR コード)のいず れかの方法で、申し込みください。

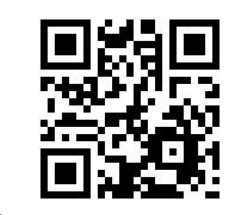

申込フォーム(QR コード)

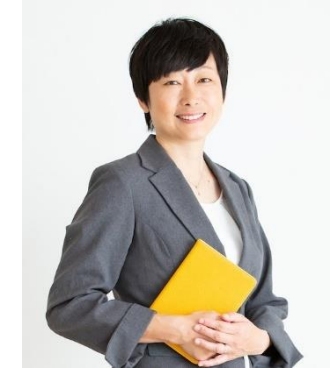

講 師 今井ひろこ氏 対象者 コムサポートオフィス

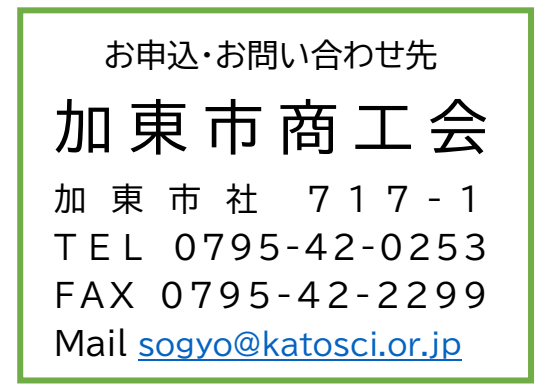

## **参 加 申 込 書**

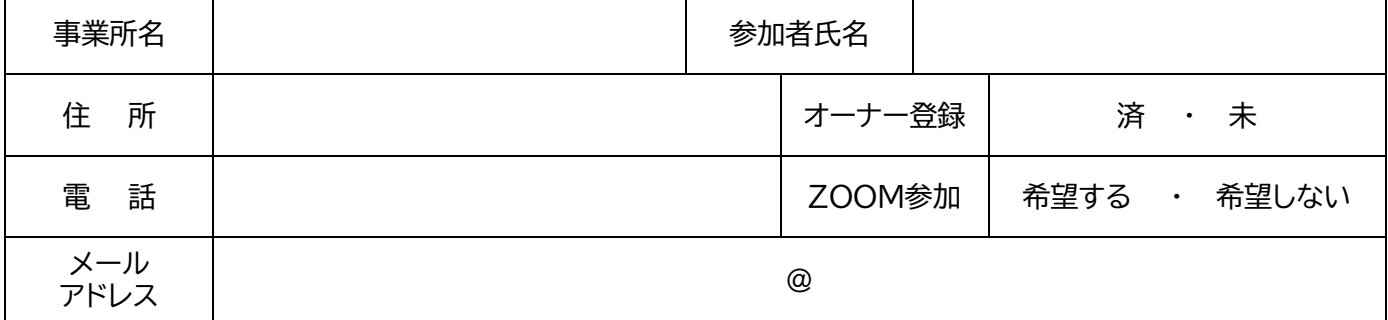

※参加 URL を送りますので E-Mail は必ずご記入ください。

※ご記入いただきました個人情報は、講習会実施・運営のために利用する他、当会に関係する各種情報提供等の目的にのみ使用いたします。